**SC** 您可以通過向外滑動開關來縮短左右扳機鍵的行程。 要返回全行程扳機鍵模式,只需 - - - - - - - - - - - - - -<br>向内滑动开关即可。

— ^ .<br>스위치를 바깥쪽으로 밀어 왼쪽 및 *오른쪽 트리거의* 이송 거리를 단축하도록 스위치를<br>활성화할 수 있습니다.전체 트리거 모드로 돌아가려면 간단히 스위치를 안쪽으로 밀기[<br>됩니다. 활성화할 수 있습니다.전체 트리거 모드로 돌아가려면 간단히 스위치를 안쪽으로 밀기만 하면 됩니다.

**Activer/Désactiver les gâchettes échelonnées**<br>Vous pouvez actionner ces interrupteurs pour raccourcir la<br>en faisant glisser les interrupteurs vers l'extérieur. Pour rev<br>simplement glisser les interrupteurs vers l'intérieu Vous pouvez actionner ces interrupteurs pour raccourcir la course des gâchettes gauche et droite en faisant glisser les interrupteurs vers l'extérieur. Pour revenir au mode gâchette complète, faites simplement glisser les interrupteurs vers l'intérieur.

2. a) Connectez votre manette au PC ou à la console Xbox, puis appuyez sur le bouton Xbox pour commencer (le voyant LED de la manette devient blanc fixe une fois la manette connectée). b) Téléchargez et installez le logiciel Armoury sur : https://www.

#### **선택 가능한 스텝 트리거 활성화/비활성화하기**

la manette con<br>oury sur : <u>https</u><br>0Crate/HelpDe asus.com/fr/supportonly/Armoury%20Crate/HelpDesk\_ Download/

**Prise en main**

1. Connectez le câble Type-C® fourni à votre manette.

Drucktiefe der lit<br>Ien schieben. Un<br>einfach die Sch Sie können die Schalter aktivieren, um die Drucktiefe der linken und rechten Auslösetaste zu verkürzen, indem Sie die Schalter nach außen schieben. Um in den Modus mit kompletter Auslösetaste zurückzukehren, schieben Sie einfach die Schalter nach innen.

y/Armoury%20<br>Krmoury Crate b) https://www.asus.com/supportonly/Armoury%20Crate/ HelpDesk\_Download/ 에서 ROG Armoury Crate 소프트웨어를 다운로드하여 설치합니다.

c) Personnalisez votre manette avec Armoury Crate. 3. (Optionnel) Lorsqu'un casque 3,5 mm est connecté, le microphone est désactivé par défaut. Vous pouvez réactiver le son en appuyant sur le bouton de sourdine.

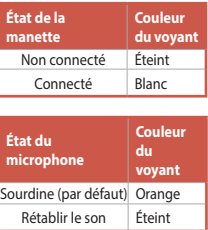

Verbinden Sie das mitgelieferte Typ-C-Kabel mit Ihrem Controller 2. a) Verbinden Sie Ihren Controller mit dem PC oder der Xbox-Konsole und drücken Sie dann die Xbox-Taste zum Starten (die Statusanzeige des Controllers leuchtet dauerhaft weiß, wenn die Verbindung besteht). b) Laden Sie die Armoury Crate Software unter https://www.asus.

e unter <u>https://w</u><br>/HelpDesk\_Dow<br>~~~ Cate er com/supportonly/Armoury%20Crate/HelpDesk\_Download/ herunter und installieren Sie sie. c) Passen Sie Ihren Controller über Armoury Crate an.

#### **Stufenschalter für die Auslösetasten aktivieren/deaktivieren**

### **RU** Для включения короткого режима левого и правого триггеров, сдвиньте переключатели **Включение/выключение выбираемых пошаговых переключателей** наружу. Для возврата в полный режим, просто сдвиньте переключатели внутрь.

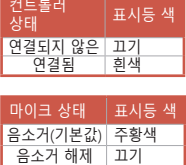

# **시작하기**

1. 제품과 함께 제공된 Type-C® 케이블을 컨트롤러에 연결하십시오. 2. a) 컨트롤러를 PC 또는 Xbox 콘솔 게임기에 연결한 다음 Xbox 버튼을 눌러 시작합니다(컨트롤러가 연결되면 컨트롤러 상태 표시기가 순백색으로 켜짐).

c) Armoury Crate를 사용하여 컨트롤러를 사용자 지정합니다. 3. (옵션) 3.5mm 헤드셋이 연결되면 기본적으로 마이크가 음소거됩니다. 음소거 버튼을 눌러 음소거를 해제할 수 있습니다.

**Erste Schritte**

**ENTERT ISLAMILY DESCRIBE SEE THYSETS**<br>You can enable the switches to shorten the travel distance between the left and right triggers by<br>sliding the switches outwards. To go back to full trigger mode, simply slide the swit sliding the switches outwards. To go back to full trigger mode, simply slide the switches inwards.

You can enable the switches to shorten the travel distance of the left and right triggers by sliding the switches outwards. To go back to full trigger mode, simply slide the switches inward

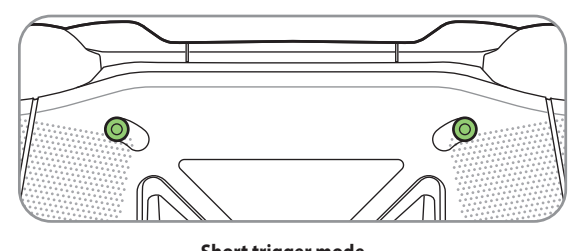

3. (Optional) Wenn ein 3,5-mm-Headset angeschlossen ist, wird das Mikrofon standardmäßig stummgeschaltet. Sie können das Mikrofon aktivschalten, indem Sie die Taste zum Stummschalten/ Aktivschalten drücken.

يمكنك تمكين المفاتيح لتقصير مسافة التنقل الخاصة بالمشغلات اليسرى واليمنى من خلال سحب المفاتيح للخارج. وللرجوع لوضع<br>يمكنك تمكين المفاتيح لتقصير مسافة التنقل الخاصة بالمشغلات اليسرى واليمنى من خلال سحب المفاتيح للخارج. وللر التشغيل الكامل؛ ببساطة اسحب المفاتيح للداخل.

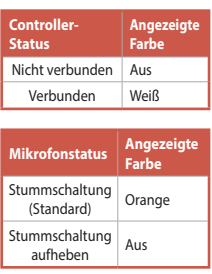

es para encurtar a distância de des<br>cionadores para fora. Para voltar a<br>dentro. Você pode habilitar os acionadores para encurtar a distância de deslocamento dos gatilhos esquerdo e direito deslizando os acionadores para fora. Para voltar ao modo de disparo completo, basta deslizar os acionadores para dentro.

Q20182 First Edition June 2022

Copyright © ASUSTeK Computer Inc.

All Rights Reserved

**TRANDAR ANAHTAR ANAHTAR SOL VE SARA ANAHTAR SOL VE SARA ANAHTAR**<br>Anahtarları dışa doğru kaydırarak sol ve sağ tetikleyicilerin hareket mesafesini kısaltmak için<br>anahtarları etkinleştirebilirsiniz. Tam tetikleme moduna ger anahtarları etkinleştirebilirsiniz. Tam tetikleme moduna geri dönmek için anahtarları içeri doğru kaydırmanız yeterlidir.

Quick Start Guide 快速使用指南(繁體中文) 快速使用指南(簡體中文) クイックスタートガイド (JP) 빠른 시작 설명서 (KR) Guide de démarrage rapide (FR) Schnellstartanleitung (DE) Guida rapida (IT) Краткое руководство (RU) Guía de inicio rápido (PT:BR) Beknopte handleiding (NL) Hızlı Başlangıç Kılavuzu (TR) Gyors üzembe helyezési útmutató (HU)

**Expedience**<br>The a kapcsolók kifel<br>Tűen csúsztassa a A ravasz válaszadási idejének csökkentését a kapcsolók kifelé csúsztatásával engedélyezheti. A normál módva való visszatéréshez egyszerűen csúsztassa a kapcsolókat befelé.é.

**Przesunięcie przełączników na zewnątrz umożliwia skrócenie dystansu między lewym i prawym**<br>Przesunięcie przełączników na zewnątrz umożliwia skrócenie dystansu między lewym i prawym<br>wyzwalaczem. Aby przywrócić pełny tryb w wyzwalaczem. Aby przywrócić pełny tryb wyzwalaczy, wystarczy przesunąć przełączniki do środka.

Стисле керівництво для початку експлуатації (UA) Przewodnikk szybkiego startu (PL) Rychlý průvodce (CS) Ghid de pornire rapidă (RO) Snabbstartsguide (SE) Stručný návod na spustenie (SK) Quick Start-vejledning (DA) Pikaopas (FI) Hurtigstartveiledning (NO) Guia de consulta rápida (PG) دليل التشغيل السريع (AR) מדריך להתחלה מהירה )HB)

 $\sqrt{5}$ 

**AKUVACE/DEAKUVACE VOITEIHYCH KTOKOVÝCH SPOUSU<br>Posunutím spínačů směrem ven můžete povolit spínačům zkrátit dráhu pohybu levé a pravé<br>spouště. Chcete-li obnovit režim plného rozsahu spouští, posuňte spínače směrem dovnitř.** spouště. Chcete-li obnovit režim plného rozsahu spouští, posuňte spínače směrem dovnitř.

### **Device features**

#### **Enabling/Disabling Selectable Step Triggers**

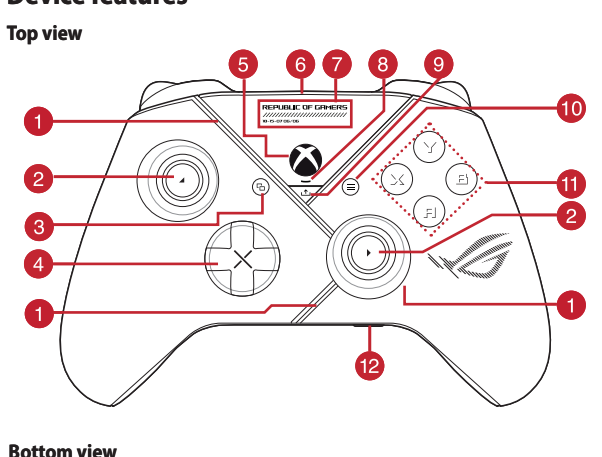

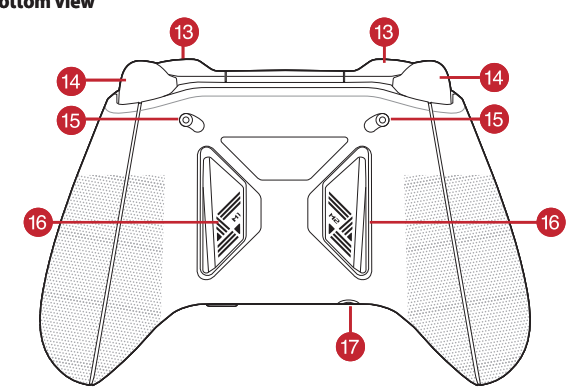

**Example 2**<br> **Skydialenost**<br> **Skydialenost**<br> **Skydialenosti**<br> **Skydialenosti**<br> **Skydialenosti**<br> **Skydialenosti**<br> **Skydialenosti**<br> **Skydialenosti**<br> **Skydialenosti**<br> **Skydialenosti**<br> **Skydialenosti**<br> **Skydialenosti**<br> **Skydia** Spínače môžete zapnúť, ak chcete skrátiť vzdialenosť dráhy ľavého a pravého spúšťača tak, že spínače vysuniete von. Ak sa chcete vrátiť späť do režimu úplného spustenia, spínače jednoducho zasuňte dnu.

# ROG RAIKIRI **Wired Gaming Controller**

**Jadan slas valgbare timduløsere til/ria**<br>Kontakterne kan slås til, så du kan forkorte afstanden mellem venstre og højre udløser ved, at trykke<br>kontakterne udad. For at gå tilbage til fuld udløserfunktion, skal du blot try kontakterne udad. For at gå tilbage til fuld udløserfunktion, skal du blot trykke kontakterne indad igen.

### **Enabling/Disabling Selectable Step Triggers**

**F**<br>Semman ja<br>kaisin koko Voit ottaa käyttöön kytkimet lyhentääksesi vasemman ja oikean liipaisimen välimatkan pituutta liu'uttamalla kytkimiä ulospäin. Siirtyäksesi takaisin kokoliipaisintilaan, liu'uta kytkimiä sisäänpäin.

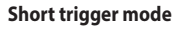

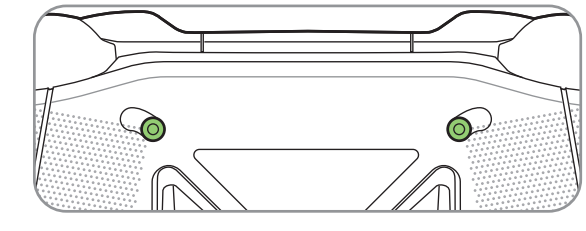

**Full trigger mode**

# **Getting started**

- 
- 

**PALISTA DE SERVIGO DE CURSO DOS GAMINOS<br>É possível encurtar a distância de curso dos gatilhos esquerdo e direito deslizando os interruptores<br>para fora. Para voltar ao modo de gatilho de curso total, basta deslizar os inte** para fora. Para voltar ao modo de gatilho de curso total, basta deslizar os interrutores para dentro.

2. a) Connect your controller to the PC or the Xbox console machine, then press the Xbox button to begin (the Controller status indicator turns solid white when connected).

**END**<br>
b) Download and install the Armoury Crate software from https://<br>
<u>www.asus.com/supportonly/Armoury%20Crate/HelpDesk\_</u><br>
c) Customize your controller using Armoury Crate

**- Nurverla, manterera vansan a stegatiosare**<br>Du kan aktivera omkopplarna för att förkorta färdsträckan för vänster och höger avtryckare genom<br>att skjuta omkopplarna utåt. För att gå tillbaka till fullt utlösningsläge drar att skjuta omkopplarna utåt. För att gå tillbaka till fullt utlösningsläge drar man bara omkopplarna inåt.

**Abilitazione/disabilitazione degli step trigger selezionabili**<br>È possibile abilitare gli interruttori per ridurre la distanza di corsa dei trig<br>facendo scorrere gli interruttori verso l'esterno. Per tornare alla modalità<br> È possibile abilitare gli interruttori per ridurre la distanza di corsa dei trigger sinistro e destro facendo scorrere gli interruttori verso l'esterno. Per tornare alla modalità trigger completa, fare semplicemente scorrere gli interruttori verso l'interno.

c) Customize your controller using Armoury Crate.

3. (Optional) When a 3.5mm headset is connected, the microphone is muted by default. You may unmute it by pressing the mute button.

**ISONAL EXECUTE AREA CONSERVATE AREA CONSERVATE CONSERVATE AREA CONSERVATE OF A CONSERVATION CONSERVATE CONSERVATION**<br>ISONAL DOWNLOAD CONSERVATION CONSERVATION CONSERVATION CONSERVATION CONSERVATION CONSERVATION CONSERVATI 1. Collegate il cavo USB di tipo C® in dotazione alla controller. 2. a) Collegare il controller al PC o al computer della console Xbox, quindi premere il tasto Xbox per iniziare (il Indicatore di stato del controller diventa bianco fisso quando connesso).

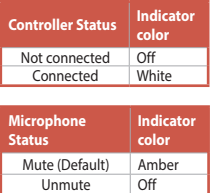

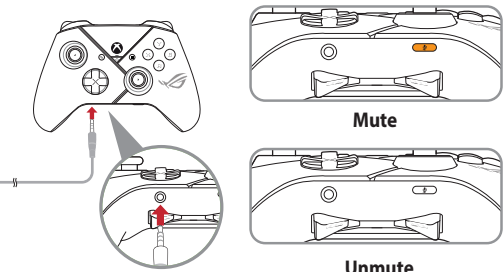

1. Connect the bundled Type-C<sup>®</sup> cable to your controller.

**Getting started**

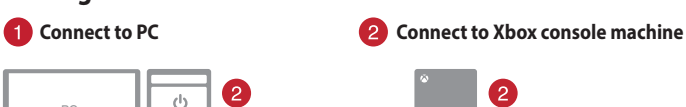

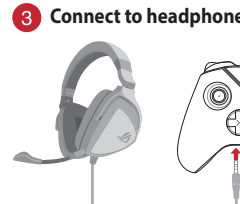

### **خطوات تمكين/تعطيل المشغالت القابلة للتحديد**

**HB** חוץ. כדי לחזור למצב טריגרים מלא, פשוט הזז את המתגים בכיוון פנימה.

### **הפעלה/השבתה של אפשרות הבחירה של התנהגות הטריגרים** אתה יכול לאפשר למתגים לקצר את מרחק הנסיעה של ההדק השמאלי והימני על ידי החלקת המתגים כלפי

- **C** ROG Aura RGB LED / ROG Aura RGB LED 燈 / ROG Aura RGB LED 灯
- **2** Joystick / 類比搖桿 / 摇杆
- View button / 檢視鍵 / 查看鍵
- Hybrid D-pad / Hybrid 方向鍵 / Hybrid 方向鍵
- **5** Xbox button / Xbox 鍵 / Xbox 键
- USB Type-C® port / USB Type-C® 連接埠 / USB Type-C® 接口
- **ROG plate / ROG 銘牌 / ROG 铭牌**
- **8** Controller status indicator / 控制器狀態指示燈 / 手柄状态指示灯
- **9** Share button / 分享鍵 / 共享键
- Menu button / 功能表鍵 / 菜單鍵
- ABXY buttons / ABXY 鍵 / ABXY 鍵
- Microphone mute button / Microphone status indicator / 麥克風靜音鍵 / 麥克風狀態指<br>示燈 / 麦克风静音键/ 麦克风状态指示灯
- Bumpers (LB/RB) / 緩衝鍵(LB/RB) / 肩鍵(LB/RB)
- Triggers (LT/RT) / 發射鍵(LT/RT) / 扳機鍵(LT/RT)
- 
- (5) Step trigger switches / 發射鍵行程開關 / 扳机键行程开关
- Multi-functional rear buttons (M1/M2) / 多功能後側按鍵(M1/M2 ) / 多功能后侧按键<br>(M1/M2 )
- 3.5mm headphone jack / 3.5mm 耳麥插孔 / 3.5mm 耳麥插孔

**TC** 您可以透過向外滑動開關來縮短左右發射鍵的行程。 要返回全行程發射鍵模式,只需 向內滑動開關即可。

#### 开启 / 关闭二段式扳机键

#### **Ativando/Desativando gatilhos de etapa selecionáveis**

- 開始使用
- 示白色恒亮)。
- 
- 、。』。<br>下静音键取消静音。

2. a) 连接您的游戏手柄至电脑或 Xbox 主机,然后按下 Xbox 鍵開始使用(當處於已連接狀態時,手柄狀態指示燈顯

pp<mark>ortonly/Ar</mark><br>并安装 Armou b) 請至 https://www.asus.com.cn/supportonly/Armoury%20 <u>Crate/HelpDesk\_Download/</u> 下载并安装 Armoury Crate 软<br>件。

c) 使用 Armoury Crate 个性化您的游戏手柄。 3. (可选) 当连接 3.5mm 耳麦时,麦克风默认静音。您可以按

#### **Activeringen selecteerbare stap in-/uitschakelen**

**NUM ALT SCHAR SCHAR DE STAND IN ALT SCHAR SCHAR SCHAR SCHAR SCHAR SCHAR SCHAR SCHAR SCHAR SCHAR SCHAR SCHAR SCH<br>The Verkorten door de schakelaars naar buiten te schuiven. Om terug te keren naar de volle<br>triggermodus, schu** te verkorten door de schakelaars naar buiten te schuiven. Om terug te keren naar de volle triggermodus, schuift u de schakelaars naar binnen.

**ステップトンガースイッチ・ショップ・ファップ**<br>ステップトリガースイッチをスライドすることで、トリガーストローク(深さ)を変更することができ<br>ます。スイッチを外側へスライドするとストロークは浅くなり、スイッチを内側へスライドするとス<br>ロークは深くなります。 ます。スイッチを外側へスライドするとストロークは浅くなり、スイッチを内側へスライドするとスト ロークは深くなります。

#### **Seçilebilir Adım Tetikleyicilerini Etkinleştirme / Devre Dışı Bırakma**

**UA** Можна активувати перемикачі на скорочення траєкторії лівого та правого тригерів, провівши перемикачі назовні. Щоб перейти у режим повного тригера, просто проведіть перемикачі всередину.

#### **Választható ravasz funkciók engedélyezése/letiltása**

#### **Активація/Вимкнення вибраних кроків тригерів.**

#### **Włączanie/Wyłączanie wybieralnych wyzwalaczy krokowych**

**NO** Du kan aktivere bryterne for å forkorte avstanden mellom venstre og høyre utløser ved å skyve bryterne utover.For å gå tilbake til full utløsermodus skyver du bare bryterne innover.

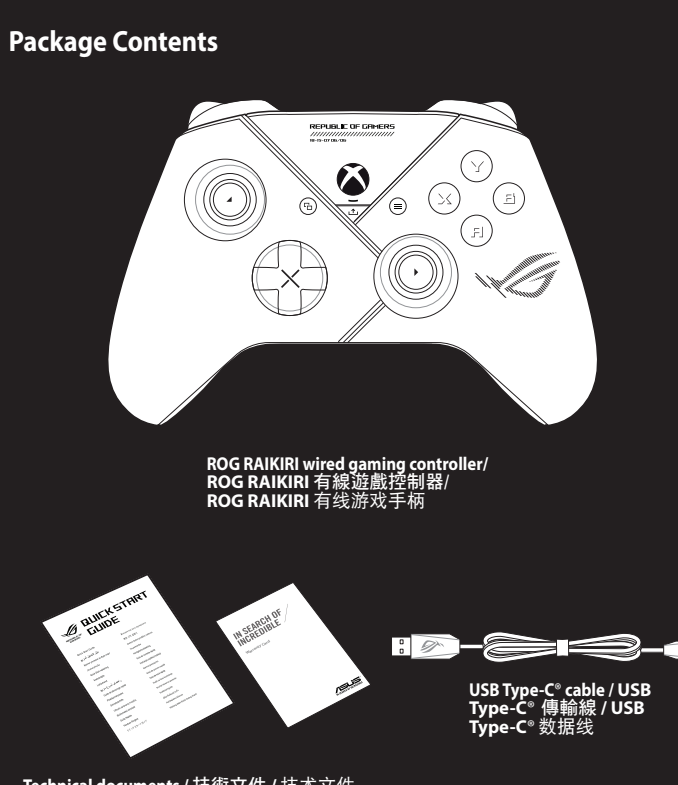

#### **Aktivace/Deaktivace volitelných krokových spouští**

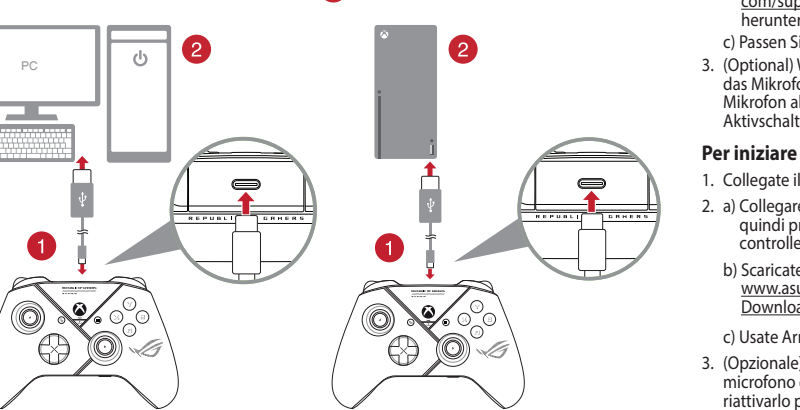

#### **Activarea/Dezactivarea declanșatoarelor cu trepte selectabile**

**Puteți activa comutatoarele pentru a scurta distanța de deplasare pentru declanșatoarele stânga și<br>Puteți activa comutatoarele pentru a scurta distanța de deplasare pentru declanșare completă, pur<br>simplu glisați comutatoa** dreapta glisând comutatoarele spre exterior. Pentru a reveni la modul de declanșare completă, pur și simplu glisați comutatoarele spre interior.

#### **Zapnutie/Vypnutie voliteľných krokových spúšťačov**

#### **Sådan slås valgbare trinudløsere til/fra**

#### **Valittavissa olevien Askel-liipaisimien ottaminen käyttöön / pois käytöstä**

#### **Aktivere/Deaktivere valgbare trinnutløsere**

#### **Ativar/Desativar seleção de curso dos gatilhos**

#### **Aktivera/Inaktivera valbara stegutlösare**

c) Usate Armory Crate per personalizzare la vostra controller. 3. (Opzionale) Quando sono collegate le cuffie da 3,5 mm, il microfono è disattivato per impostazione predefinita. È possibile riattivarlo premendo il tasto Disattivaaudio.

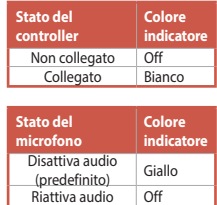

**Technical documents /** 技術文件 **/** 技術文件

開啟 / 關閉二段式發射鍵

#### 開始使用

#### 1. 將隨附的 Type-C® 線連接至遊戲控制器。

2. a) 連接您的遊戲控制器至電腦或 Xbox 主機,然後按下 Xbox 鍵開始使用(當處於已連接狀態時,控制器狀態指示燈

<mark>portonly/Ari</mark><br>(並安裝 Arm b) 請至 https://www.asus.com/supportonly/Armoury%20 C<u>rate/HelpDesk\_Download/</u> 下載並安裝 Armoury Crate<br>軟體。

- 顯示白色恒亮)。
- 

c) 透過 Armoury Crate 自訂您的遊戲控制器。

3. (可選) 當連接 3.5mm 耳麥時,麥克風預設為靜音。您可以 <mark>.</mark>

## 按下靜音鍵取消靜音。

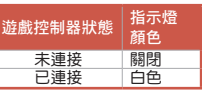

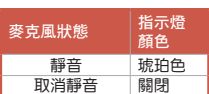

#### 1. 將隨附的 Type-C® 線連接至游戲手柄。

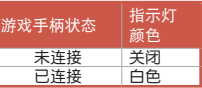

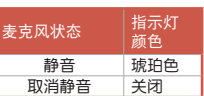

#### **ステップトリガースイッチのオン/オフ**

# **はじめに**

1. 付属の USB Type-C® ケーブルをコントローラーに接続します。

2. a) USB Type-C® ケーブルのもう一端をPCまたはXbox本体に接続し<br>- ます。正しくコントローラーが決続されると、コントロールステー<br>タスインジケーターがホワイトに点灯します。

b) 本製品をPCでお使いの場合は、ASUSウェブサイトから Armoury<br>Crate アプリをダウンロードしてインストールします。<br>https://www.asus.com/supportonly/Armoury%20Crate/<br>HelpDesk\_Download/<br>HelpDesk\_Download/

c) Armoury Crate を起動し、コントローラーの設定をカスタマイズ することができます。 3. コントローラーの 3.5mm ヘッドホンジャックにヘッドセットを接続 した場合、マイクはデフォルトでミュートになります。マイクを使用

する場合は、ミュートボタンを押してミュートを解除します。

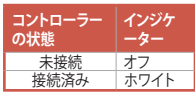

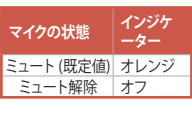

(Cr (VI))

电子电气产品有害物质限制使用标识:图中之数字为产品之环保使用期限。仅指电子电气 产品中含有的有害物质不致发生外泄或突变,从而对环境造成污染或对人身、财产造成严

B급 기기 (가정용 방송통신기자재)<br>이 기기는 가정용(B급) 전자파적합기기로서 주로 가정에서 사용하는 것을 목적으로<br>하며,모든 지역에서 사용할 수 있습니다.

多溴聯苯 (PBB)

多溴二苯醚 (PBDE)

外壳 ○ ○ ○ ○ ○ ○ 電路板組件 ○ ○ ○ ○ ○ ○ 马达 ○ ○ ○ ○ ○ ○ 连接线及配件 ○ ○ ○ ○ ○ ○

本表格依據 SJ/T 11364 的規定編制。

重損害的期限。

。<br>):表示该有害物质在该部件所有均质材料中的含量均在 GB/T 26572 规定的限量要求以下。

。<br>备注:此产品所标示之环保使用期限,系指在一般正常使用状况下。

單元 しゅうしゃ 限用物質及其化學符號

外殼 ○ ○ ○ ○ ○ ○ 電路板組件 ション・コン・コン・コー ロー ついしょう ロー ついし ついし ついし ついし ついし ついし 馬達 ○ ○ ○ ○ ○ ○ 連接線及配件 ○ ○ ○ ○ ○ ○

**English** ASUSTeK Computer Inc. hereby declares that this device is in compliance with the essential requirements and other<br>relevant provisions of related Directives. Full text of EU declaration of conformity is available **Français** AsusTek Computer Inc. déclare par la présente que cet appareil est conforme aux critères essentiels et autres clauses<br>pertinentes des directives concernées. La déclaration de conformité de l'UE peut être télécha suivant : <u>www.asus.com/support</u>.<br>**Deutsch** ASUSTeK Computer Inc. erklärt hiermit, dass dieses Gerät mit den wesentlichen Anforderungen und anderen<br>relevanten Bestimmungen der zugehörigen Richtlinien übereinstimmt. Der ges

**Italiano** ASUSTeK Computer Inc. con la presente dichiara che questo dispositivo è conforme ai requisiti essenziali e alle altre<br>disposizioni pertinenti con le direttive correlate. Il testo completo della dichiarazione di

<u>www.asus.com/support</u><br>Русский Компания ASUS заявляет, что это устройство соответствует основным требованиям и другим соответствующим<br>условиям соответствующих директив. Подробную информацию, пожалуйста, смотрите на <u>www.a</u>

**Dansk** ASUSTeK Computer Inc. erklærer hermed, at denne enhed er i overensstemmelse med hovedkravene og andre relevante<br>bestemmelser i de relaterede direktiver. Hele EU-overensstemmelseserklæringen kan findes på:

備考1. "O"係指該項限用物質之百分比含量未超出百分比含量基準值。

Support fax +1-812-284-0883<br>
Telephone +1-812-282-2787 Telephone +1-812-282-2787 Online support https://qr.asus.com/techserv

備考2. "-"係指該項限用物質為排除項目。

「產品之限用物質含有情況」之相關資訊,請參考下表:

#### **ASUS contact information**

#### **ASUSTeK COMPUTER INC.**

Address 1F., No. 15, Lide Rd., Beitou Dist., Taipei City 112<br>
Telephone 1886-2-2894-3447 Telephone +886-2-2894-3447 Fax +886-2-2890-7798 https://www.asus.com

Address **Harkortstrasse 21-23, 40880 Ratingen, Germany**<br>
Web site https://www.asus.com/de Web site<br>
Online contact<br>
Motor https://www.asus.com/sup https://www.asus.com/support/Product/ContactUs/ Services/questionform/?lang=de-de

 $\frac{1}{2}$ Elephone (DE)  $+49-2102-5789557$ Telephone (AT)  $+43-1360-2775461$ Online support https://www.asus.com/de/support

#### **Technical Support**

Telephone +86-21-38429911<br>Online support https://gr.asus.com https://qr.asus.com/techserv

**Authorised re in Europe**

#### **ASUS COMPUTER INTERNATIONAL (America)**

Address 48720 Kato Rd., Fremont, CA 94538, USA<br>
+1-510-739-3777 Telephone +1-510-739-3777<br>Fax +1-510-608-4555  $\begin{array}{r}\n\text{Fax} \\
\text{Web site} \\
\text{Web site} \\
\text{Prob} \\
\text{Prob} \\
\text{Prob} \\
\text{Prob} \\
\text{Prob} \\
\text{Prob} \\
\text{Prob} \\
\text{Prob} \\
\text{Prob} \\
\text{Prob} \\
\text{Prob} \\
\text{Prob} \\
\text{Prob} \\
\text{Prob} \\
\text{Prob} \\
\text{Prob} \\
\text{Prob} \\
\text{Prob} \\
\text{Prob} \\
\text{Prob} \\
\text{Prob} \\
\text{Prob} \\
\text{Prob} \\
\text{Prob} \\
\text{Prob} \\
\text{Prob} \\
\text{Prob} \\
\text{Prob} \\
\text{Prob} \\
\text{Prob} \\
\text{Prob} \\
\text{Prob}$ https://www.asus.com/us/

**Technical Support**

#### **ASUS COMPUTER GmbH (Germany and Austria)**

#### **Technical Support**

**Manufacture** 

collectively responsible. UNDER NO CIRCUMSTANCES IS ASUS LIABLE FOR ANY OF THE FOLLOWING: (1) THIRD-PARTY CLAIMS AGAINST YOU FOR<br>DAMAGES; (2) LOSS OF, OR DAMAGE TO, YOUR RECORDS OR DATA; OR (3) SPECIAL, INCIDENTAL, OR INDIRECT DAMAGES OR FOR<br>ANY EC

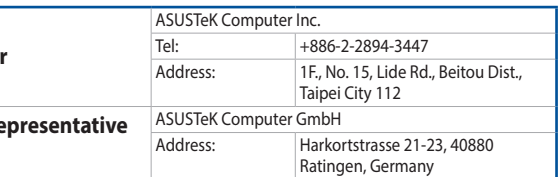

**KC: Korea Warning Statement**

**Ukraine Certification Logo EAC Certification Logo**

#### **Safety Guidelines**

Keep the device away from liquid, humidity, or moisture. Operate the device only within the specific temperature range of 0℃<br>(32°F) to 40°C (104°F). When the device exceeds the maximum temperature, unplug or switch off th

安全說明 - 此遊戲控制器只應在溫度不高於 40°C(104°F)的環境下使用。

#### **Notices**

#### **Limitation of Liability**

Circumstances may arise where because of a default on ASUS' part or other liability, you are entitled to recover damages from<br>ASUS. In each such instance, regardless of the basis on which you are entitled to claim damages

- Reorient or relocate the receiving antenna.
- Increase the separation between the equipment and receiver.<br>• Connect the equipment to an outlet on a circuit different from that to which the receiver is connected.<br>• Consult the dealer or an experienced

部件名称 しゅうしょう しゅうしょう しゅうしょう こうしゅう 有害物质

**CAUTION!** The use of shielded cables for connection of the monitor to the graphics card is required to assure compliance with FCC regulations. Changes or modifications to this unit not expressly approved by the party compliance with FCC regulations. Changes or modifications to this unit not expressly a<br>responsible for compliance could void the user's authority to operate this equipment.

**Nederlands** ASUSTeK Computer Inc. verklaart hierbij dat dit apparaat voldoet aan de essentiële vereisten en andere relevante<br>bepalingen van de verwante richtlijnen. De volledige tekst van de EU-verklaring van conformiteit

<u>com/support</u><br>E**esti** Käesolevaga kinnitab ASUSTeK Computer Inc, et see seade vastab asjakohaste direktiivide oluliste nõuetele ja teistele<br>asjassepuutuvatele sätetele. EL vastavusdeklaratsiooni täielik tekst on saadaval j

**Ελληνικά** Με το παρόν, η AsusTek Computer Inc. δηλώνει ότι αυτή η συσκευή συμμορφώνεται με τις θεμελιώδεις απαιτήσεις<br>και άλλες σχετικές διατάξεις των Οδηγιών της ΕΕ. Το πλήρες κείμενο της δήλωσης συμβατότητας είναι διαθ

<u>www.asus.com/support</u><br>**Magyar** Az ASUSTeK Computer Inc. ezennel kijelenti, hogy ez az eszköz megfelel a kapcsolódó Irányelvek lényeges<br>követelményeinek és egyéb vonatkozó rendelkezéseinek. Az EU megfelelőségi nyilatkozat

<u>asus.com/support</u><br>L**atviski** ASUSTeK Computer Inc. ar šo paziņo, ka šī ierīce atbilst saistīto Direktīvu būtiskajām prasībām un citiem citiem<br>saistošajiem nosacījumiem. Pilns ES atbilstības paziņojuma teksts pieejams šeit

**Lietuvių** "ASUSTeK Computer Inc." šiuo tvirtina, kad šis įrenginys atitinka pagrindinius reikalavimus ir kitas svarbias susijusių<br>direktyvų nuostatas. Visą ES atitikties deklaracijos tekstą galima rasti: <u>www.asus.com/sup</u> **Norsk** ASUSTeK Computer Inc. erklærer herved at denne enheten er i samsvar med hovedsaklige krav og andre relevante<br>forskrifter i relaterte direktiver. Fullstendig tekst for EU-samsvarserklæringen finnes på: <u>www.asus.com</u>

**Polski** Firma ASUSTeK Computer Inc. niniejszym oświadcza, że urządzenie to jest zgodne z zasadniczymi wymogami i innymi<br>właściwymi postanowieniami powiązanych dyrektyw. Pełny tekst deklaracji zgodności UE jest dostępny po

<u>www.asus.com/support</u><br>**Portugués A A**SUSTeK Computer Inc. declara que este dispositivo está em conformidade com os requisitos essenciais e outras<br>disposições relevantes das Diretivas relacionadas. Texto integral da declar

**VCCI: Japan Compliance Stat VCCI Class B Statement**

铅 (Pb) 汞 (Hg) 镉(Cd) 六价铬

この装置は、情報処理装置等電波障害自主規制協議会(VCCI)の基準に基つくクラスB情報技術装置です。この装置は、家<br>庭環境で使用することを目的としていますが、この装置がラジオやテレビジョン受信機に近接しaて使用されると、受信障<br>害を引き起こすことがあります。

×:表示该有害物质至少在该部件的某一均质材料中的含量超出 GB/T 26572 规定的限量要求,然该部件仍符合欧盟指令<br>2011/65/EU 的规范。

ASUS will only be responsible for or indemnify you for loss, damages or claims based in contract, tort or infringement under this Warranty Statement. This limit also applies to ASUS' suppliers and its reseller. It is the maximum for which ASUS, its suppliers, and your reseller are

**Federal Communications Commission Statement**

- This device complies with Part 15 of the FCC Rules. Operation is subject to the following two conditions:
- 

This device may not cause harmful interference.<br>
This device may not cause harmful interference.<br>
This device must accept any interference received including interference that may cause undesired operation.<br>
This equipment

警告 VCCI準拠クラスB機器(日本)

 $\blacklozenge$ 

取扱説明書に従って正しい取り扱いをして下さい。

<u>www.asus.com/support</u><br>**Română** ASUSTeK Computer Inc. declară că acest dispozitiv se conformează cerințelor esențiale și altor prevederi relevante ale<br>directivelor conexe. Textul complet al declarației de conformitate a Un **Srpski** ASUSTeK Computer Inc. ovim izjavljuje da je ovaj uređaj u saglasnosti sa osnovnim zahtevima i drugim relevantnim<br>odredbama povezanih Direktiva. Pun tekst EU deklaracije o usaglašenosti je dostupan da adresi: <u>www.</u> **Slovensky** Spoločnosť ASUSTeK Computer Inc. týmto vyhlasuje, že toto zariadenie vyhovuje základným požiadavkám a

ostatým príslušným ustanoveniam príslušných smerníc. Celý text vyhlásenia o zhode pre štáty EU je dostupný na adrese:<br><u>www.asus.com/support</u><br>Siovensičana ASUSTeK Computer Inc. izjavlja, da je ta naprava skladna z bistvenim .<br>**Українська** ASUSTeK Computer Inc. заявляє, що цей пристрій відповідає основним вимогам та іншим відповідним<br>положенням відповідних Директив. Повний текст декларації відповідності стандартам ЄС доступний на:

**Türkçe** AsusTek Computer Inc., bu aygıtın temel gereksinimlerle ve ilişkili Yönergelerin diğer ilgili koşullarıyla uyumlu olduğunu<br>Beyan eder. AB uygunluk bildiriminin tam metni şu adreste bulunabilir: <u>www.asus.com/suppo</u>

**CE Mark Warning**

CE

www.asus.com/support

Dempen (standaard) Oranje Dempen opheffen Uit

> Néma (alapértelmezett) Sárga Némítás megszüntetése Ki

Без звуку(за замовчуванням) Жовтий Зі звуком Вимк

> c )خصص بالمتحكم لديك باستخدام برنامج Crate Armoury. 3. (اختياري) عند توصيل سماعة الراس 3.5 مم, يتم كتم صوت الميكروفون بشكل<br>افتراضي. يمكنك إلغاء كتم الصوت من خلال الضغط على زر كتم الصوت.

2. a) وصل المتحكم بالحاسوب الشخصي او جهاز لوحة التحكم Xbox, ثم اضغط على زر<br>Xbox للبدء (يتحول لون مؤشر حالة المتحكم للون الأبيض الثابت عند التوصيل).

1. وصل كبل ©Type-C- المرفق مع الجهاز بالمتحكم.

www.asus.com/support

**väri** Mykistä (Oletus) Keltainen Poista mykistys Pois

Ei yhteyttä<br>Yhdistetty

#### **Simplified UKCA Declaration of Conformity**

ASUSTeK Computer Inc. hereby declares that this device is in compliance with the essential requirements and other relevant<br>provisions of related UKCA Directives. Full text of UKCA declaration of conformity is available at:

**status Indikatorfarve** Jndet Fra Forbundet | Hvid **Mikrofonstatus Indikatorfarve** løs (standard) Gul Lydløs fra Fra

Pois<br>Valko

**Compliance Statement of Innovation, Science and Economic Development Canada (ISED)**

This device complies with Innovation, Science and Economic Development Canada licence exempt RSS standard(s). Operation<br>is subject to the following two conditions: (1) this device may not cause interference, and (2) this d

- 1. Anslut den medföljande Type-C ® -kabeln till kontroll. 2. a) Anslut kontrollen till datorn eller Xbox-konsolmaskinen, tryck
- len).<br>hte-programva<br><u>ly/Armoury%2</u> därefter på Xbox-knappen för att starta (kontrollstatusindikator lyser med fast vitt ljus när den är ansluten). b) Hämta och installera ROG Armoury Crate-programvaran från <u>https://www.asus.com/supportonly/Armoury%20Crate/</u><br>HelpDesk\_Download/.
- c) Anpassa kontroll med Armoury Crate.
- 3. (Tillval) När man ansluter ett headset är mikrofonljudet avstängt som standard. Du kan sätta på ljudet genom att trycka på liudknappen.3,5 mm..

CAN ICES-003(B)/NMB-003(B)

**Déclaration de conformité de Innovation, Sciences et Développement économique Canada** 

Le présent appareil est conforme aux CNR d'Innovation, Sciences et Développement économique Canada applicables aux<br>appareils radio exempts de licence. L'exploitation est autorisée aux deux conditions suivantes : (1) l'appa

**(ISED)**

#### **צבע נורית סטטוס הבקר המחוון** כבוי לא מחובר כבוי<br>לבן

CAN ICES-003(B)/NMB-003(B)

**REACH**

- нении).<br>p6ecneчение Arm<br><u>nly/Armoury%200</u><br>lowouu-io Armour b) Скачайте и установите программное обеспеч Crate с https://www.asus.com/supportonly/Armoury%20Crate/ HelpDesk Download/
- c) Выполните настройку контроллера с помощью Armoury Crate. 3. (опционально) При подключении гарнитуры 3,5 мм микрофон по умолчанию отключен. Его можно включить, нажав кнопку отключения звука.

#### **ASUS Recycling/Takeback Services**

ASUS recycling and takeback programs come from our commitment to the highest standards for protecting our environment.<br>We believe in providing solutions for you to be able to responsibly recycle our products, batteries, ot

DO NOT throw the device in municipal waste. This product has been designed to enable proper reuse of parts<br>and recycling. The symbol of the crossed out wheeled bin indicates that the product (electrical, electronic<br>equipme

**Proper disposal**

 $\boxtimes$ 

www.asu

Complying with the REACH (Registration, Evaluation, Authorisation, and Restriction of Chemicals) regulatory framework, we<br>published the chemical substances in our products at ASUS REACH website at <u>http://csr.asus.com/engl</u>

DO NOT throw the device in fire. DO NOT short circuit the contacts. DO NOT disassemble the device.

#### **Iniciando**

- 1. Ligue o cabo USB Type-C® fornecido ao seu controle. 2. a) Conecte seu controlador ao PC ou ao console Xbox e pressione o botão Xbox para começar (o indicador de status do controle fica branco sólido quando conectado).
- **PT:**<br>
b) Transfira e instale o software ROG Armoury Crate a partir<br>
de <u>https://www.asus.com/supportonly/Armoury%20Crate/</u><br>
HelpDesk\_Download/.<br>
c) Personalize o controle utilizando o software Armoury Crate c) Personalize o controle utilizando o software Armoury Crate.
- 3. (Opcional) Quando um fone de ouvido de 3,5 mm está conectado, o microfone fica mudo por padrão. Você pode ativar o som pressionando o botão mudo.

**Status do Controle** 

**Cor do Indicador**

Não conectado Desligar Conectado Branco

Mudo (Padrão) Âmba Desativar mudo Desligar

**Status do Microfone** **Cor do Indicador**

#### **Aan de slag**

- 1. Sluit de meegeleverde USB Type-C®-kabel aan op uw controller. 2. a) Sluit uw controller naar de pc of de Xbox-console en druk dan op de Xbox-knop om te beginnen (de indicator controllerstatus wordt stabiel wit indien aangesloten).
- en aangesloten)<br>ury Crate-softw<br>h<u>ly/Armoury%20</u><br>rate b) Download en installeer de ROG Armoury Crate-software van <u>https://www.asus.com/supportonly/Armoury%20Crate/</u><br>HelpDesk\_Download/. c) Pas uw controller aan met Armoury Crate.
- 3. (Optioneel) Wanneer een 3,5 mm headset wordt aangesloten, wordt de microfoon standaard gedempt. U kunt het demper opheffen door op de knop Dempen te drukken.

**Controllerstatus Indicatorkleur**

Niet verbonden Uit Verbonden Wit

**Microfoonstatus Indicatorkleur**

#### **Başlarken**

- 1. Birlikte verilen USB Type-C® kablosunu denetleyicilernize bağlayın.
- 2. a) Denetleyicinizi bilgisayara veya Xbox konsol makinesine bağlayın, ardından başlamak için Xbox düğmesine basın<br>(bağlandığında denetleyici durum göstergesi'i sabit beyaza<br>döner).
- <sub>U</sub>uayianuyinda denedeyici durum göstergesh sabit beyaza<br>döner).<br>Aşağıdaki link üzerinden Armoury Crate yazılımını indirin ve<br>yükleyin: <u>https://www.asus.com/tr/supportonly/Armoury%20</u><br>Crate/HelpDesk\_Download/. b) Aşağıdaki link üzerinden Armoury Crate yazı c) Armoury Crate yazılımını kullanarak denetleyicilernizi özelleştirin.
- 3. (Isteğe bağlı) 3,5 mm kulaklık bağlandığında, mikrofonun sesi varsayılan olarak kapatılır. Sessiz düğmesine basarak sesini açabilirsiniz.

**Denetleyici Durumu**

**Gösterge Rengi**

Bağlı değil Kapalı Bağlı Beyaz

Sessiz (Varsayılan) Kehribar<br>Sesini aç Kapalı  $Kapalı$ 

**Mikrofon Durumu**

**Gösterge Rengi**

#### **Első lépések**

- 1. Csatlakoztassa a tartozék Type-C® kábelt a kontrollerhez. 2. a) Csatlakoztassa a kontrollert a PC-hez vagy az Xbox konzolhoz, majd nyomja meg az Xbox gombot a kezdéshez (a vezérlő<br>állapotjelző-je a csatlakoztatáskor folyamatos fehérre vált).
- **HUB**) Töltse le és telepítse az ROG Armoury Crate szoftvert a következő<br>
weboldalról https://www.asus.com/supportonly/Armoury%20<br>
Crate/HelpDesk\_Download/.<br>
c) Testreszabhatja a kontroller az Armoury Crate segítségével. weboldalról https://www.asus.com/supportonly/Armoury%20 Crate/HelpDesk\_Download/. c) Testreszabhatja a kontroller az Armoury Crate segítségével. 3. (Választható) Ha 3,5 mm-es fejhallgatót csatlakoztat, a
- mikrofon alapértelmezés szerint némítva van. A némító gomb megnyomásával feloldhatja a némítást.

**Kontroller állapota** 

**Jelzőfény színe**

Nem kapcsolódik Ki Csatlakoztatva Fehér

**Mikrofon állapota**

**Jelzőfény színe**

#### **Початок роботи**

- 1. Підключіть до контролера кабель USB Type-C® з комплекту. 2. a) Підключіть контролер до ПК або до приставки Xbox, а потім натисніть кнопку Xbox, щоб розпочати (коли підключено, індикатор статусу контролера починає постійно світитися білим).
- noury Crate 3 <u>http</u><br>y%20Crate/Helpl<br>ava Armouru Crate b) Завантажте і встановіть ПЗ ROG Armoury Crate з <u>https://</u><br>www.asus.com/supportonly/Armoury%20Crate/HelpDesk\_<br>Download/.
- c) Налаштуйте контролер за допомогою Armoury Crate. 3. (Опціонально) Коли підключено гарнітуру 3.5 мм, мікрофон вимкнено за замовчуванням. Його можна увімкнути, натиснувши кнопку «без звуку».

**Статус контролера Колір** 

**індикатора**

Не під'єднано Вимкнений Під'єднано Білий

**Статус мікрофона Колір** 

**індикатора**

#### **Rozpoczęcie**

- 1. Podłącz do kontroler dołączony kabel Type-C®. 2. a) Podłącz kontroler do komputera lub konsoli Xbox, a następnie naciśnij przycisk Xbox, aby rozpocząć (po podłączeniu wskaźnik wskaźnik stanu kontrolera zacznie świecić na biało).
- **PLACE Armoury Company**<br>**PLACE Armoury%2**<br>PLACE Armourged Armourania b) Pobierz i zainstaluj oprogramowanie ROG Armoury Crate ze stron<u>y https://www.asus.com/supportonly/Armoury%20Crate/</u><br>HelpDesk\_Download/. c) Dostosuj kontroler za pomocą oprogramowania Armoury Crate.
- 3. (opcjonalna) Po podłączeniu zestawu słuchawkowego 3,5 mm mikrofon zostanie domyślnie wyciszony. Aby wyłączyć wyciszenie, należy nacisnąć przycisk wyciszenia

Nie połączony Wył. Połączony Biały

**Stan mikrofonu** **Kolor** 

w<sub>v</sub>ł.

Wyciszenie

Wyłączenie

#### **Začínáme**

- 1. Připojte dodaný kabel USB Type-C® ke ovladač.
- **CS** 2. a) Připojte ovladač k počítači nebo herní konzoli Xbox a potom začněte stisknutím tlačítka Xbox (po připojení začne indikátor indikátor stavu ovladače svítit bíle). b) Stáhněte a nainstalujte software Armoury Crate z webu https://
- www.asus.com/supportonly/Armoury%20Crate/HelpDesk\_ Download/. c) Přizpůsobte nastavení vašeho ovladače pomocí Armoury Crate.
- 3. (volitelný) Po připojení sluchátek pomocí 3,5mm konektoru bude.

**Stav ovladače Barva** 

**indikátoru**

Nepřipojený Nesvítí

#### **Noţiuni introductive**

- 1. Conectați cablul Type-C® inclus în pachet la controler. 2. a) Conectați controlerul la PC sau la consola Xbox, apoi apăsați
- butonul Xbox pentru a începe (indicator stare controler luminează alb continuu atunci când este conectat).
- **ROB** adress the continue attrict can deste conectary.<br>
b) Descărcați și instalați software-ul ROG Armoury Crate de la<br>
adresa <u>https://www.asus.com/supportonly/Armoury%20Crate/</u><br>
Lel Desk\_Download/.<br>
c) Particularizați co c) Particularizati controler cu ajutorul software-ului Armoury Crate.
- 3. (Opţional) Atunci când este conectat un set de căști cu microfon de 3,5 mm, microfonul este dezactivat în mod implicit. Îl puteți activa prin apăsarea butonului Dezactivare microfon.

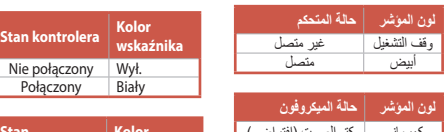

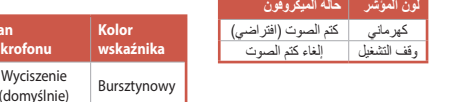

**Stare controler Culoare** 

**indicator**

Nu este conectat Dezactivat Conectat White

**Stare microfon Culoare** 

activare microfor

**indicator**

Galben  $\overline{\text{bon}}$  Dezactiva

- **צעדים ראשונים** 1. לחבר את כבל @Type-C המצורף לבקר. .2 a )חבר את הבקר שלך למחשב או לקונסולת Xbox, ואז לחץ על לחצן
- הבר את הבוף סין המוסב או הןוכסות אפשא, היו זהן עד וזהן.<br>Xbo: כדי להתחיל (לאחר החיבור, מחוון מצב הבקר תדלוק באור לבן).
- b<u>ttps://</u> מורידים ומתקינים את התוכנה Armoury Crate מהכתובת <u>//www.asus.com/supportonly</u><br>www.asus.com/supportonly/Armoury%20Crate/HelpDesk\_<br>) התאמה אישית של הבקר באמצעות Armoury Crate. c )התאמה אישית של הבקר באמצעות Crate Armoury.

b) قم بتحميل برنامج ROG Armoury Crate(بط<br>https://www.asus.com/supportonly/Armoury%20Crate/<br>HelpDesk\_Download/<br>c) خصص بالمتحكم لديك باستخدام برنامج Armoury Crate.

**البدء**

#### **Começar a utilizar**

- 1. Ligue o cabo USB Type-C® ao seu comando. 2. a) Ligue o seu comando ao PC ou consola Xbox e, em seguida, pressione o botão Xbox para iniciar (o indicador de estado do controlador permanecerá aceso em branco quando estiver
- ranco quando es<br>y Crate a partir de<br>y<u>%20Crate/Help</u>l ligado). b) Transfira e instale o software Armoury Crate a partir de <u>https://</u><br>www.asus.com/supportonly/Armoury%20Crate/HelpDesk\_<br>Download/.
- 
- c) Personalize seu comando usando Armory Crate.
- 3. (Opcional) Por predefinição, quando forem ligados auscultadores de 3,5 mm, o microfone será silenciado. É possível ativar o som pressionando o botão de interrupção.

**Estado do comando** 

**Cor do indicador**

**Estado do microfone** **Cor do indicador**

 $\hat{\mathbb{A}}$ mbar Som ativado Desligado

Não conectado | Desligado Conectado Branco

Som desativado

3. (אופציונאלי) אם מחוברות לבקר אוזניות עם תקע 3.5 מ"מ, המיקרופון<br>מושתק כברירת מחדל. ניתן לבטל את ההשתקה שלו על ידי לחיצה על<br>לחצן השתקה (Mute).

#### **Komme i gang**

- 1. Koble den medfølgende Type-C®-kabelen til kontroller. 2. a) Koble kontrolleren til en PC eller Xbox, og trykk Xboxknappen for å begynne. Kontroller-statusindikator lyser hvitt når den er tilkoblet.
- **Crate-programvare**<br><u>Armoury%20Crate</u><br>UNCrate b) Last ned og installer ROG Armoury Crate-programvaren fra https://www.asus.com/supportonly/Armoury%20Crate/ HelpDesk\_Download/. **Mikrofonstatus Indikatorfarge** Demp (standard) Gul  $\Box$  Opphev demping  $\Box$  Av
- c) Tilpass Kontroller ved hjelp av Armoury Crate.
- 3. (Ekstrautstyr) Når et 3,5 mm hodesett er tilkoblet, er mikrofonen dempet som standard. Du kan slå på lyden igjen ved å trykke demp-knappen.

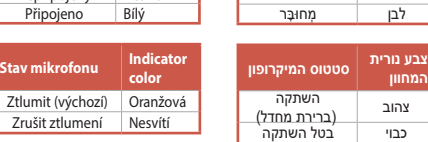

**Kontrollerstatus Indikatorfarge** Ingen forbindelse | Av Innlemmet hvit

#### **Näin pääset alkuun**

- 1. Liitä mukana toimitettu USB Type-C ® -kaapeli ohjain. 2. a) Liitä ohjain tietokoneeseen tai Xbox-konsolikoneeseen, paina sitten Xbox-painiketta aloittaaksesi (ohjaimen tilan merkkivalo-
- istetty).<br>jelmisto os<br><u>moury%20</u><br>lmistolla valo palaa tasaisesti valkoisena, kun yhdistetty). b) Lataa ja asenna ROG Armoury Crate -ohjelmisto osoitteesta
- https://www.asus.com/supportonly/Armoury%20Crate/ HelpDesk\_Download/. c) Mukauta ohjaimesi Armoury Crate-ohjelmistolla.
- 3. (Valinnainen) Kun 3,5 mm:n kuulokkeet on liitetty, mikrofoni on mykistetty oletuksena. Voit poistaa mykistyksen painamalla mykistä-painiketta.

**Ohjaimen tila Merkkivalon väri**

**Mikrofonin tila Merkkivalon** 

#### **Kom godt i gang**

- 1. Forbind medfølgende Type-C®-kabel til din controller. 2. a) Slut controlleren til computeren eller Xbox-konsollen.
- Tryk derefter på Xbox-knappen for, at starte (Controller-statusindikator lyser hvid, når den er forbundet).
- **DOWNLOAD OG installer programmet ROG Armoury Crate fraction of the programmet ROG Armoury Crate fraction of the programmet ROG Armoury <sup>6</sup>/20Crate/<br>HelpDesk\_Download/.<br>New the programmet for the programme of the programme**
- c) Tilpas dit controller ved brug af Armoury Crate.
- 3. (Valgfri) Hvis et 3,5 mm hovedtelefonstik tilsluttes, slås mikrofonen som standard fra. Den kan slås til igen, ved at trykke på lydløs-knappen.

**Controller-**

#### **Začíname**

- 1. Pripojte dodávaný kábel Type-C® ku riadiacej jednotke. 2. a) Riadiacu jednotku pripojte k počítaču alebo konzole Xbox na stroji a potom stlačením tlačidla Xbox začnite (po pripojení bude
- svietiť indikátor stavu ovládača.<br>Z lokality <u>https://www.asus.com/supportonly/Armous</u><br><u>Crate/HelpDesk\_Download/</u> si prevezmite súbor RO<br>Crate a nainštalujte si no.<br>Riadiacu jednotku si prispôsobte podľa aplikácie Arm b) Z lokality <u>https://www.asus.com/supportonly/Armoury%20</u><br>Crate/HelpDesk\_Download/ si prevezmite súbor ROG Armoury<br>Crate a nainštalujte si ho.
- c) Riadiacu jednotku si prispôsobte podľa aplikácie Armoury Crate.
- 3. (Voliteľný) Keď je pripojená 3,5 mm náhlavná súprava, mikrofón je štandardne stlmený. Stlmenie môžete zrušiť stlačením tlačidla Mute (Stlmiť). niť (štandardne) Žltá Zrušiť stlmenie Nesvieti

**Stav riadiacej jednotky** 

Ljud av (standa Ljud på

> Nepripojený Pripojené Biely

**Farba svetelnej kontrolky**

**Stav mikrofónu**

**Farba svetelnej kontrolky**

#### **Komma igång**

**Kontrollstatus Indikatorfärg** Inte ansluten Av Inloggad Vit

**Mikrofonstatus Indikatorfärg**

#### **Начало работы**

#### 1. Подключите поставляемый кабель Type-C к контроллеру. 2. a) Подключите контроллер к компьютеру или консоли Xbox, затем нажмите кнопку Xbox (индикатор состояние контроллера загорится белым цветом при подключении).

**Состояние контроллера** **Цвет индикатора**

Не подключен Откл Подключен Белый

**Состояние микрофона** **Цвет индикатора**

Янтарный

Отключить звук

Включить звук Откл

#### **India E-waste (Management) Rules 2016**

This product complies with the "India E-Waste (Management) Rules, 2016" and prohibits use of lead, mercury, pexavalent chromatic photomatic productions and the search of the search in the search of the search in the search

ASUS products sold in Vietnam, on or after September 23, 2011,meet the requirements of the Vietnam Circular 30/2011/TT-BCT.

Các sản phẩm ASUS bán tại Việt Nam, vào ngày 23 tháng 9 năm2011 trở về sau, đều phải đáp ứng các yêu cầu của Thông tư 30/2011/TT-BCT của Việt Nam.

**China RoHS EFUP Labelling**

R-R-MSQ-GU200X

 $\sqrt{10}$ 

 $\mathbb{Z}$